Dialog 3g apn settings

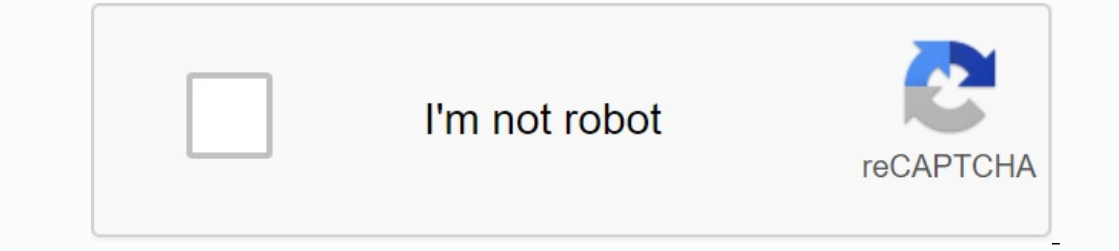

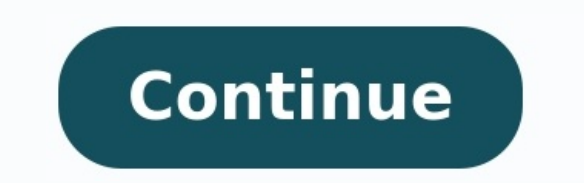

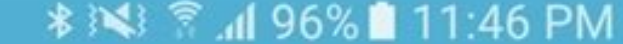

 $\leftarrow$  Edit access point

#### Name

Mobilink Connect

#### **APN**

connect.mobilinkworld.com

#### Proxy

Not set

#### Port

Not set

#### Username

Not set

#### Password

Not set

#### Server

Not set

#### MMSC

Not set

#### Name

Telkom Mobile Internet

internet

### Proxy

Not set

## Port

Not set

#### Username

Not set

#### Password

Not set

#### Server

Not set

#### **MMSC**

Not set

#### **MMS Proxy**

Not set

#### **MMS Port**

Not set

#### **MCC**

(Keep default)

#### **MNC**

(Keep default)

#### Authentication type Not set

**APN Type** 

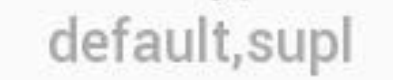

# APN Protocol<br> $\mathsf{IPv4}$

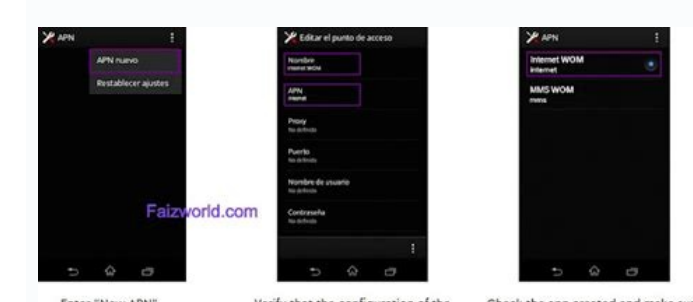

Enter "New APN". Verify that the configuration of the Check the apn created and make sure<br>labels is this: it is selected.

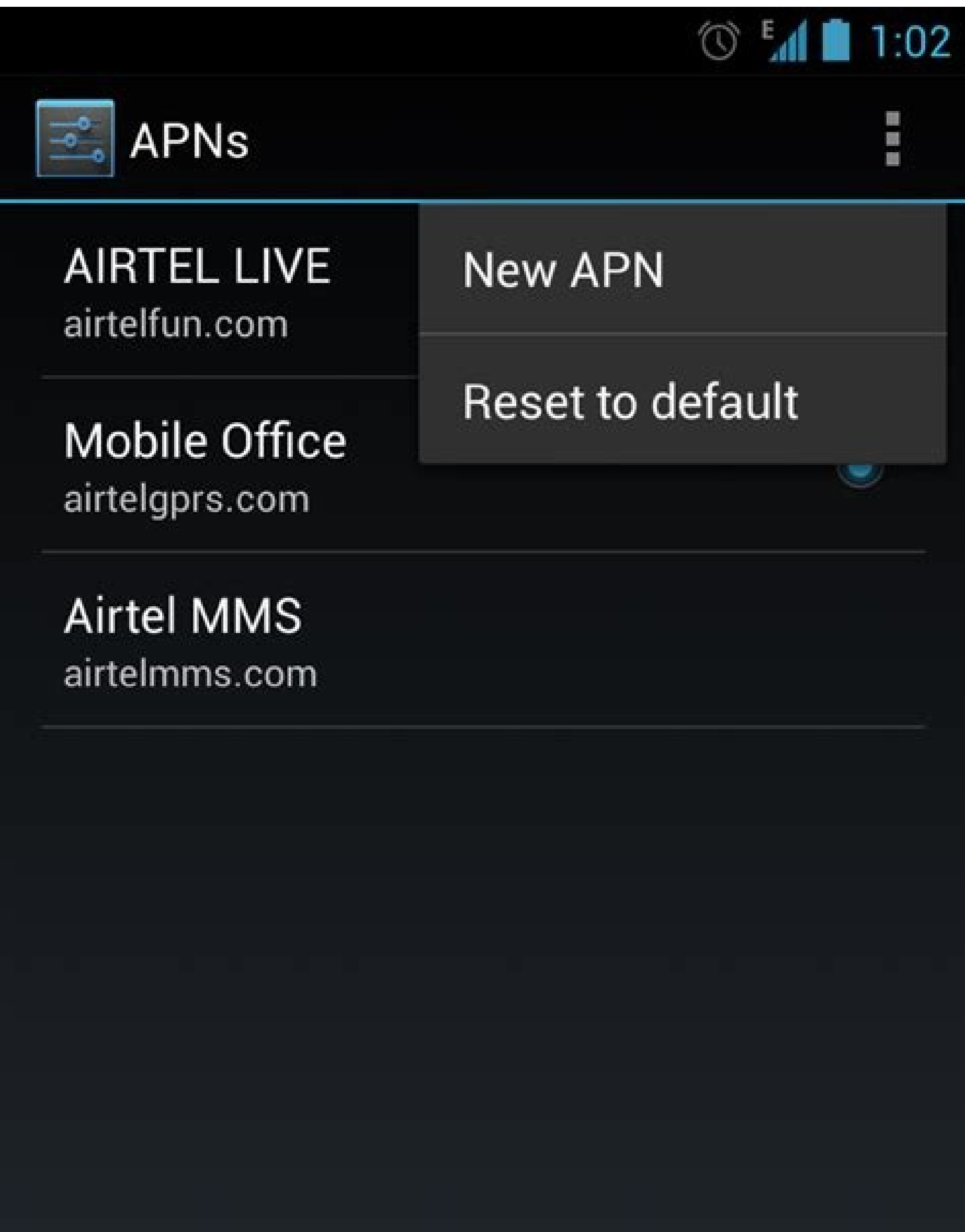

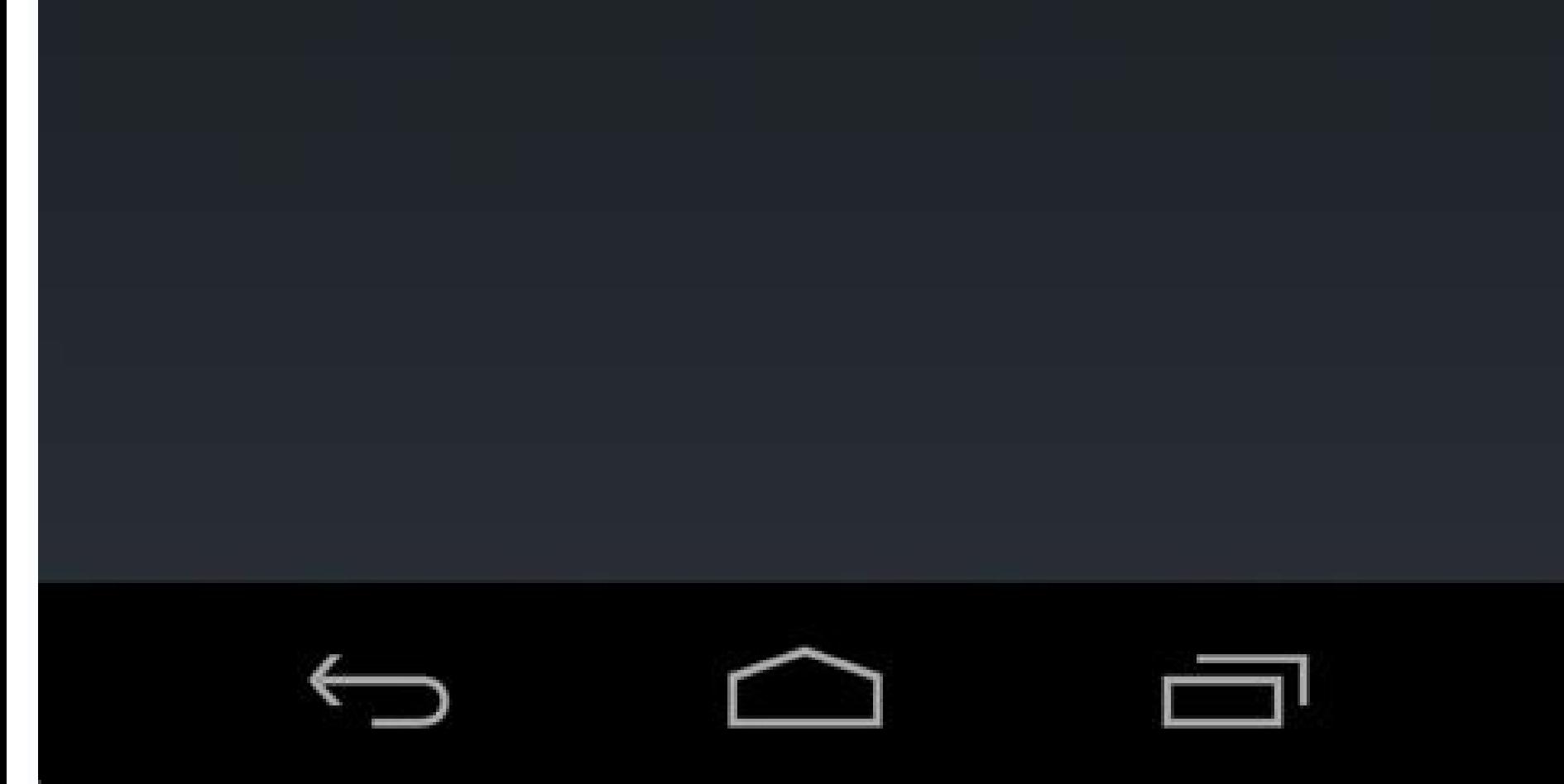

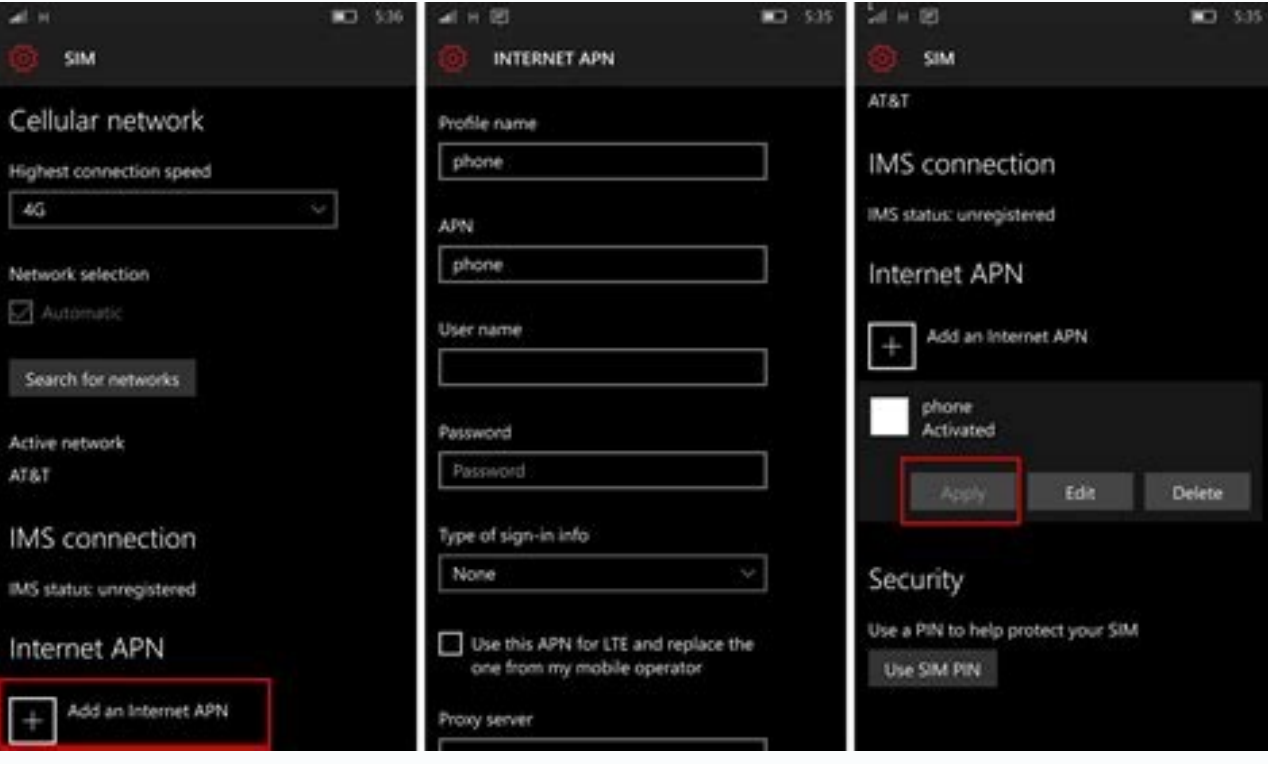

#### Dialog 3g apn settings for android. Dialog 4g apn settings. Dialog 3g settings.

our sellenge and correct the APN parameters for Mark and exist are we mentioned all the necessary parameters APN APN 4G (Update - January 2022). You can follow this procedure and quickly transform your slow dialogue networ ) " transfer of mobile parameters" >> "" transfer of mobile data as shown below: [Scroll to the eff / Scroll to the APN 4G dialog for Apple (iPhone) Select: Settings >> COMMUNICATION CELLA Passage 1 - When using the mobile on the right, if the table is not displayed correctly (on a mobile phone) now enter" LTE Configuration "(not necessarily)". Section I complete the data in these sections, as indicated below. In the MMS section, complete th and everything is ready. Dialogue >> Communication of the Comedy and SIM when he is in the "Cell Communication" section, select The SIM card then select Properties. Finally, in the "APN on the Internet" section, select "Ad (On a phone C Ellular)]. Finally, click on "Save" and restart the device to apply the settings. APN 4G Settings APN Settings For Android Go: Settings >> Connections >> Mobile networks >> Access points when finding in a spe finally, restart the Android device, apply the APN settings and wait a few minutes. APN dialog for BlackBerry Select: Settings >> Network connections >> APN now, when it is on the main settings page, click "Also" and enter - APN updated for the Internet and users using iOS (for example Apple), Android, BlackBerry or Windows devices. The parameters of the APN Internet / MMS 4G dialog are updated and the correct APN parameters for the dialog b ommunication Step 1. When using mobile data, make sure your data is included. If not, make sure you turned it on. Now go to "Mobile data parameters" >> "Mobile data network" and enter the following information: [Scroll to extrings) section. Complete and fill in. In the MMS section, fill in the following information: on a mobile phone) then press "Home" and restart the device and everything is done 4G LTE APN for Windows Go to Settings: List ection, select your SIM card, and then select the features. Finally, in the "APN on the Internet", select "Add APN to the Internet" and then enter the following information: Instructions: Mobile >> SIM >> MMS APN [crossing Neboot the device to use. Dialog box Settings 4G APN for Anlroid: Settings >> Connection >> Mobile network >> Access points names in the section Click Add User Settings. MMSC [Roll your finger to the left/right if the tabl BlackBerry go to: Settings >> Network Connection >> Mobile network >> APN now when You are on the Settings home page, click "Next "And fill in APN information as shown below. Ready? Here are some of the few modifications t Indiogue (formerly MTN Network) is one of the most famous SIM companies in Sri Lanka. It has about 17 million users in Sri Lanka. I will teach in this lessonThe Internet settings dialog (the APN access point name) and "MMS ommunication on your device mobile. How to install APN in AndroidAPN dialog. The access point name is the name of the gateway between GSM, GPRS, 2G, 3G, 4G, VoLTE or 5G and other commun Internet, often common Internet. The ontroduce you to the operator. High-Speed APN/Internet/Access Points Dialog for Android 2023 Faster Internet will work on all Android devices (e.g. Modem, Samsung, Xiaomi. Mi, Realme, Nokia, Huawei, Sony, HTC, Google Pixel dialog for high-speed internet. To install / configure the APN dialog on the Android device, go to the hotspot settings of the mobile network, go to the hotspot and follow the additional instructions in the name of the new how to set up multimedia message in AndroidMMS dialog. Multimedia messages are a standard way to send messages containing multimedia content, such as photography. Video, etc to and from a mobile phone using a mobile networ set up MMS on Android. To setup/configure the MMS dialog on your Android device, go to the hotspot "Settings" mobile network name Add a hotspot and follow further instructions. The name of the new access point, fill in the unchanged. -en-en-con-con-con-con-con------------------CON------CON-----CON---- -CON -Con-Con-Contep6.Network Operator Type Virtualenonemvno / Mobile Network Operator Type virtualenonemvno / Mobile Network Operator Type Virtualleon Network Operator SettoCome Set APN Dialog iPhone iPadquesto Apple setup method (iPhone and iPad) will 19hone models such as (iPhone 5, iPhone 6, 6+, 6s, iPhone 7, 7s and iPhone 8, 9, 10, x 11, 12, iPad mini, pro). Learn how to install APN on iPhone. High Speed APN / Internet Settings for iOS (iPhone and iPad) 2023. To cust Available on some models) Network (this option not available in some models) Cellular data network Settings> Cellular data network> apna, go to APN, add a new APN and paste the values according to the fable below. To get t votes in bold and leave the other fields as they are. iPhone/iPad 2023 MMS dialog settings. iPhone MMS settings are also the same as APN settings. Learn how to set up MMS on iPhone. To install/configure the MMS dialog box models) New new mobile network name New new access name, fill in the banks according to the following table (fields MMS) compile only highlighting and leave other fields unchanged. Leave a comment below.